TDWI Virtual Summit Solving Business Problems with Analytics

April 17, 2024

**Attendee Guide** 

# Logging In

**Option 1)** Check your inbox for an email from our event platform with links that will allow registered attendees to log in instantly!

Registrants will receive these emails *from "TDWI Virtual Summit, April"* on the morning of the live event.

|                                                                          | ome Session Hall Demo Theater Exhibit Hall Resource Center Networking - Help -                                                                                                    |
|--------------------------------------------------------------------------|----------------------------------------------------------------------------------------------------|
| tdwi virtual summit<br>Solving Bus<br>Problems w<br>Analytics<br>Sign In |                                                                                                    |
| Registered                                                               | ttendees may log in by clicking links in event check-in or reminder emails.                                                                                                    |
| Option 1) Go to Help in th                                               | Can't find the email?<br>e menu above and click Get Support to message Registration for your personal login link.<br>Option 2) <u>click here to set your password</u> and create your login. |
|                                                                          | Email registration@tdwi.org for questions or assistance logging in.                                                                                                    |
| Email Address *                                                          |                                                                                                    |
| Password *                                                               |                                                                                                    |
|                                                                          | Cancel + Login                                                                                                    |

Don't know your password? Click here to set/reset it.

**Option 2)** If you land on a sign-in page (pictured above) and have not set up a password, follow the prompt to either message Registration by clicking on "Get Support" in the Help menu, or click the link to set a new password.

# **Menu Navigation**

After logging in to the event, you will be taken to the Home page. Using the menu navigation, you can visit the main areas of the event, explained below.

#### **Session Hall**

Quick access to all live and on-demand sessions.

### **Exhibit Hall**

Quick access to the Exhibit Hall and sponsor booths.

#### **Demo Theater**

Watch on-demand demos from event sponsors and learn how they enable data and analytics.

#### **Resource Center**

Download event resources and TDWI research documents.

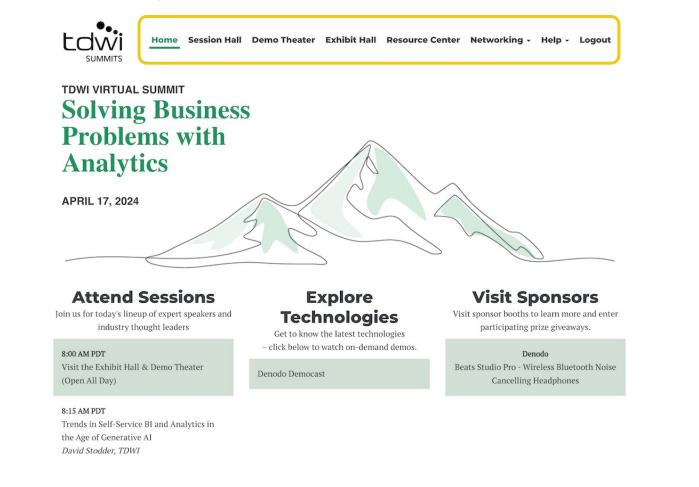

### Networking

Fill out your profile, connect with fellow event attendees by scheduling 1:1 meetings and/or sending direct messages.

#### Help

- Click "Get Support" for help with access to the event.
- Click "Change Time Zone" to view session times in your preferred time zone.
- Click "Quick Fixes" to view FAQs.

#### Logout

Sign out of the event.

Home

Quickly access popular areas of the event on the Home page after logging in.

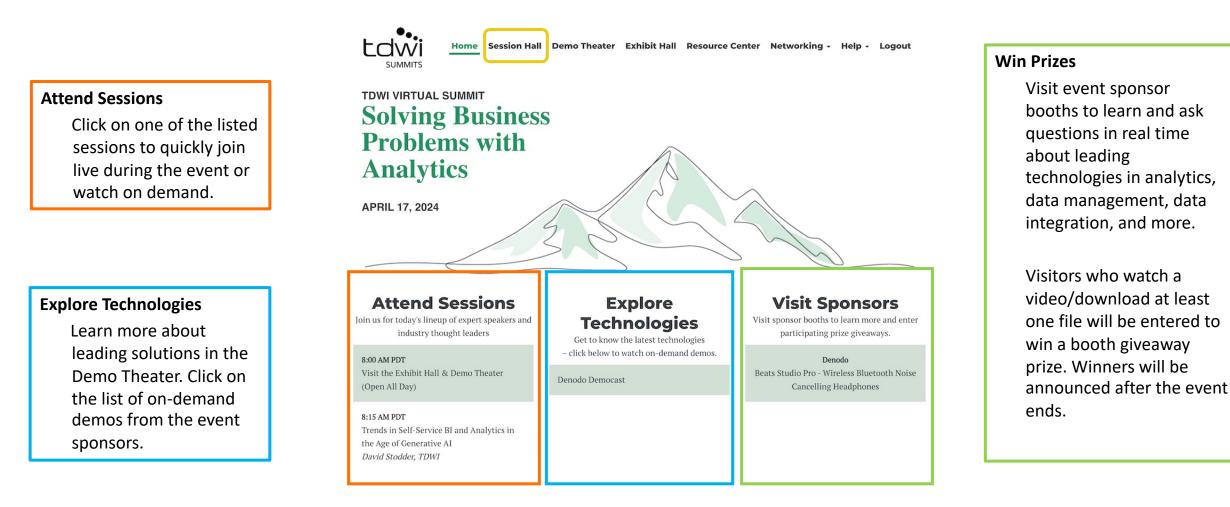

### **Session Hall**

Click on Session Hall in the menu to view all of the event sessions. Both live and on-demand sessions will be shown here.

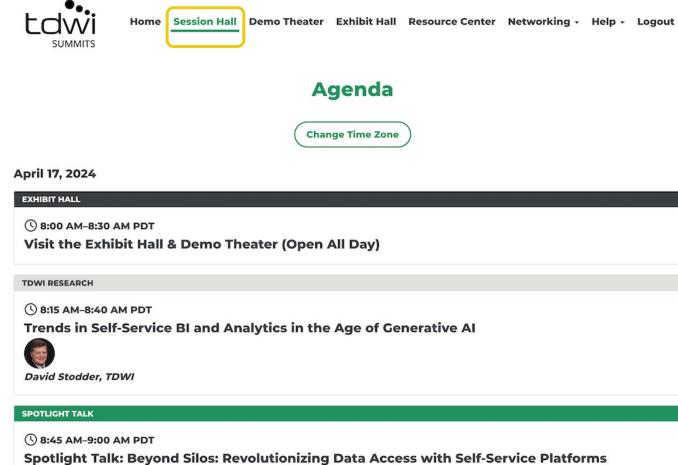

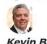

Kevin Bohan, Denodo

# **Exhibit Hall**

Enter the Exhibit Hall via the top navigation. To enter a booth, simply click on the logo on the show floor.

The hall will be open throughout the day with the opportunity to **download resources**, **watch videos**, and **ask questions in the chat**.

Enter to win the sponsor giveaways: visit a participating booth in the Exhibit Hall.

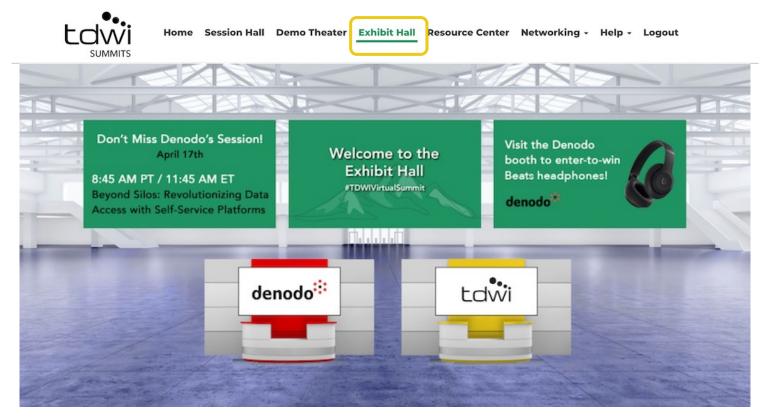

# **Navigating the Booths**

### Once you have clicked into a booth, use these helpful tips to maximize your experience.

\*Content will vary in each sponsor space.

**Files** Instantly download any PDFs or click through to

articles listed here.

Videos

Watch short videos from sponsors and learn more about these solutions.

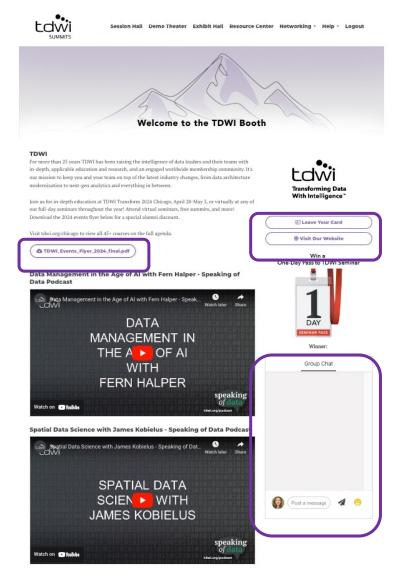

Leave Your Card Share your contact info with sponsors to get in touch after the event!

### Visit Website, Visit Demo Theater, Watch Spotlight Session Learn more about each sponsor by visiting their site, on-demand democast, and spotlight session at the event.

#### Send Messages in the Chat

Chime in to an existing conversation with fellow attendees within the booth, or click New Conversation to start your own thread.

### **Prizes**

Enter to win the booth **giveaways simply by visiting the Exhibit Hall booths and viewing content**. One winner for each prize shown below will be **announced on Wednesday via email** after the event concludes.

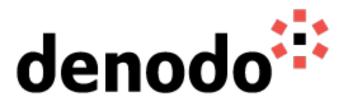

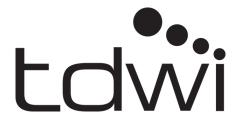

Beats Studio Pro Headphones

One-day pass to a TDWI virtual seminar

### **Demo Theater**

Visit the Demo Theater to watch short videos from each of our event sponsors. Simply click on the name of the solution to begin watching.

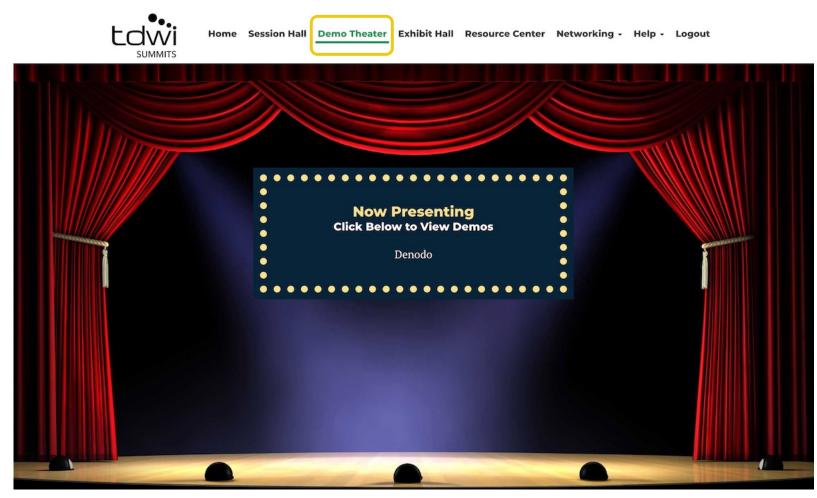

### **Resource Center**

The Resource Center is your digital library to browse content by subject across the different areas of the event. Simply click on the icon or button and instantly download to your computer.

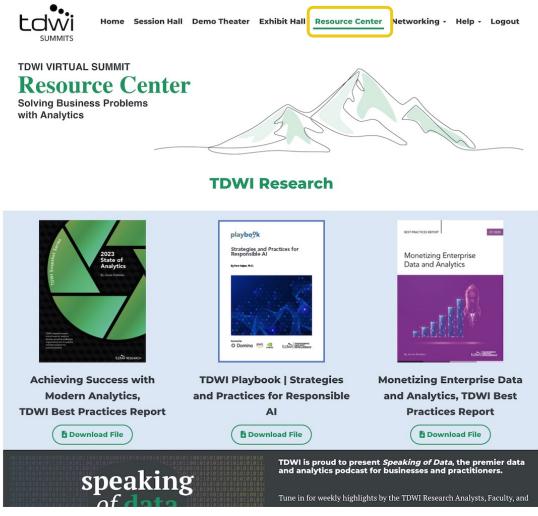

# Networking

Under the Networking tab, click on My Profile to upload a photo and add your bio.

Click on Attendees to send direct messages to share best practices, and network with your peers with 1:1 meeting invites.

Click on Speakers to learn more about this event's thought leaders.

| Full Name | Company Job Title                                                                                                    | Direct Chat                        |
|-----------|----------------------------------------------------------------------------------------------------|------------------------------------|
|           | Search<br>Request Meeting 🕄                                                                                                    |                                    |
|           | Chris Adamson<br>TDWI<br>Director of Education<br>Request Meeting<br>Chris Adamson (CBIP) is a BI and analytics consultant, author, and TDWI's<br>Director of Education. Chris works with clients worldwide to establish BI<br>and analytics programs, define and prioritize projects, and develop<br>information architectures. With over 30 years of data management<br>experience in IT, consulting, and high-tech marketing, Chris leads TDWI's<br>education programs and curriculum development. A recognized expert in<br>the field, his many publications include the top-selling books Star Schema: | Start a conversation with someone! |

# Help

Use the Quick Fixes page for common troubleshooting.

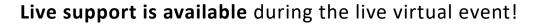

In the menu, click on Help -> Get Support. A "Contact Us" tab will pop up; please include your registered email address for efficiency and send your message to get in contact with our Registration team directly.

On **April 17, 2024:** Support will be online between 7:30 am PT and 1 pm PT.

For assistance outside of those hours, our team will receive your message via email and respond to you within one business day.

You may also email <u>registration@tdwi.org</u> with any TDWI registration questions.

Home Session Hall Demo Theater Exhibit Hall Resource Center Networking

Help - Logout Get Support Change Time Zone Quick Fixes Attendee Guide

### **Quick Fixes for Common Concerns**

For an optimal experience, we recommend using Google's Chrome browser on a laptop or desktop computer.

Here are answers to common questions:

The video is not playing Some browsers require you to press "Play" to view our livestreams. You can also try refreshing your browser.

#### The video is playing but I am not hearing the audio

Some browsers automatically mute audio. Hover over the playback window to see if an "Unmute" button appears Check your speakers and then try refreshing your browser.

#### The video is blurry or fuzzy

Give it a moment. Livestream video typically becomes sharper after about a minute of buffering. If the image remains unclear, you may be experiencing internet bandwidth issues.

#### The presenter's slides are too small to read

Maximize your browser window for a larger view. On most mobile devices, you will find a full screen button if you tap or Also remember that you can download the handouts.

Where are the handouts? They can be just above the session chat window, and are also available in the resource center. Clicking on the handout link will not disrupt the livestream video you are watching.

#### Will this be available later?

Yes, sessions will be available on demand following the conclusion of the event

|           | 🐔 Contact Us — 🗙           |
|-----------|----------------------------|
|           | Email *                    |
|           | Enter your email address   |
| - 1       | Your Question *            |
| tap on tł | How can we help you today? |
|           |                            |